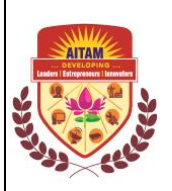

### **ADITYA INSTITUTE OF TECHNOLOGY AND MANAGEMENT TEKKALI – 532 201 (AN AUTONOMOUS INSTITUTION) EXAMINATION BRANCH**

# *NOTIFICATION*

## **IV B.TECH II SEMESTER REGULAR EXAMINATIONS AR16 REGULATION**

(From 2016 Admitted Batch & 2017 Lateral Entry Admitted Batch Only)

# **SEPTEMBER-2020**

CANDIDATES APPEARING FOR THE ABOVE EXMAINATIONS COMMENCING FROM **22-09-2020** ARE INFORMED THAT THE EXAMINATIONS WILL BE CONDUCTED IN OUR COLLEGE ONLY. THE APPLICATIONS WILL BE RECEIVED AS PER THE TIME SCHEDULE GIVEN BELOW

### **EXAM REGISTRATION LAST DATE**

Without Late Fee 10-09-2020 With Late Fee of Rs. 100/- 12-09-2020 With Late Fee of Rs.500/- 14-09-2020

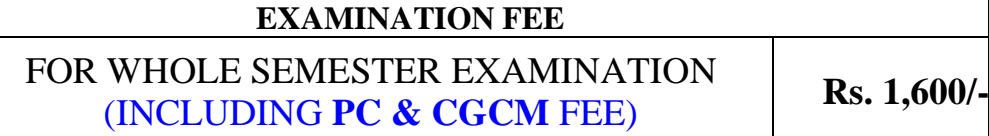

**Note-1**: (i) The HODs are requested to verify the eligibility of the candidates for Registration of examinations in respect of malpractice/ court cases.

- (ii) The HODs are requested to inform the students that mere payment of Examination fee does not guarantee eligibility for appearing of examinations.
- (iii) The Necessary Examination fee should be paid **through online** from **05-09-2020**.
- **Note-2**: Visit our college website for **Online Examination Fee Payment**, see the step by step Instructions below for online Examination fee payment. You will not be allowed to pay Examination Fee through online payment, if you have any Fee dues for the previous Academic Year.

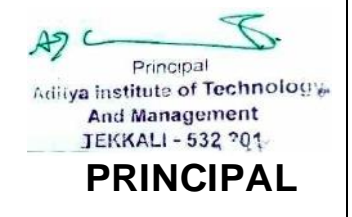

DATE: 04-09-2020

## **Step by step instructions for online examination Fee payment**.

- Step1: Browse [www.adityatekkali.edu.in](http://www.adityatekkali.edu.in/)
- Step2: Click on student portal
- Step3: Login with student ID
- Step4: Click on click here for regular examination fee.
- Step5: Click on Tab submit Fee details.
- Step6: Type the characters you seen in the Picture box.
- Step7: Click on Tab go to payment.
- Step8: Scan QR CODE with mobile and pay by Phone pay or Google pay (OR) Select an option to pay for Paytm, Debitcard, Netbanking, Creditcard etc.
- Step9: If payment is successful Fee payment process is completed. Go back to Step 4 click on Tab Examination cell – Online payment – Regular/Supply Fee receipts – Enter Exam type R, Sem IV/II SEM, Month/Year :: Sep 2020 Then Click Tab View receipt, Save receipt and preserve copy with you for future use
- **Note1** : Visit our college website for **Online Examination Fee Payment**, see the above step by step instructions for online Examination fee payment. Students will not be allowed to pay Examination Fee through online payment if you have any fee dues for the previous Academic Year.
- **Note2** While making online payment do not click on any other links or tabs, follow the step by step instructions for hassle free **Online Examination Fee Payment.**